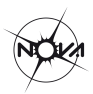

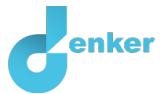

# Sterrentoestanden

Les over de eigenschappen van sterren en hun onderlinge verhoudingen

DynaLearn niveau 3 | Versie 1.0

#### **Samenvatting**

In deze les kijken we preciezer naar de grootheden en hun karakteristieke waarden. Wanneer is een ster een 'zware ster' of een 'rode dwerg' en hoe hangt dat bijvoorbeeld samen met de levensduur van sterren of hun piekkleur (zoals infrarood of ultraviolet).

Deze les is het vervolg op de les *sterreneigenschappen*.

**Voornaam**

**Achternaam: Klas:** 

**Datum:**

**Opmerkingen door docent:** 

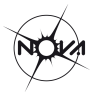

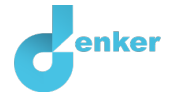

## Introductie

Deze les is het vervolg op de les *sterreneigenschappen*. Deze vervolgopdracht begint dan ook met het resultaat van die eerste opdracht.

In deze les kijken we preciezer naar de grootheden en hun karakteristieke waarden. Wanneer is een ster een 'zware ster' of een 'rode dwerg' en hoe hangt dat bijvoorbeeld samen met de levensduur van sterren of hun piekkleur (infrarood, ultraviolet, e.d.).

## 1. DynaLearn starten

Er zijn meerdere manieren om in te loggen. Gebruik één van de twee onderstaande opties. Controleer daarna of het inloggen is gelukt (zie 'Controleren!').

*Via een code:*

- 1. Ga naar DynaLearn (https://create.dynalearn.nl/).
- 2. Klik op 'inloggen met code', links onderin.
- 3. Vul de projectcode en je (school)email adres in.
- 4. Kopieer de code uit de bevestigingsmail van de afzender dynalearn.nl (zie evt. spam folder) en vul de overige gegevens in.
- 5. Log in op DynaLearn.

*Via een uitnodiging:*

- 1. Kopieer de inlogcode uit de uitnodigingsmail van de afzender dynalearn.nl.
- 2. Ga naar DynaLearn (https://create.dynalearn.nl/).
- 3. Log in op DynaLearn.

#### **Controleren!**

Na inloggen kom je automatisch in de werkruimte van de opdracht. Je herkent het aan het grijze

vraagteken aan de rechterkant in het scherm  $\bigcirc$ . Ontbreekt het vraagteken? Doe dan eerst:

- Klik in DynaLearn op . Klik op 'Kies sjabloon'.
- Kies 'Sterrentoestanden' en druk op 'Laden'. Je ziet nu het model zoals getoond in Figuur 1.

#### *Model opslaan en beginnen:*

1. Klik op linksboven. Verander de naam in 'Sterrentoestanden' en klik op 'Opslaan'.

Hoe ga je verder aan de slag? Volg gewoon de stappen in dit werkboek. Let op! Je kan geen stappen overslaan. Vraag om hulp als je er bij een bepaalde stap niet uitkomt. De video-functie **va** in Dynalearn laat zien hoe een modelingrediënt gemaakt kan worden. In de kaders staat steeds een korte uitleg over het modelingrediënt. Zet een vinkje  $\sqrt{}$  door het nummer van een stap die je hebt uitgevoerd. Zo hou je bij waar je bent gebleven.

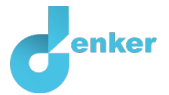

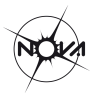

# 2. Massa's van sterren (1)

Laten we beginnen met de massa van sterren.

In de vorige les, sterreneigenschappen, heb je een oorzaak-gevolg model gemaakt van belangrijke eigenschappen van sterren. Dat model is het begin van deze les (zie Figuur 1). Lees eventueel de **Kaders** 1, 2 en 3 in de **Bijlage** om je geheugen op te frissen (laatste bladzijde van dit document).

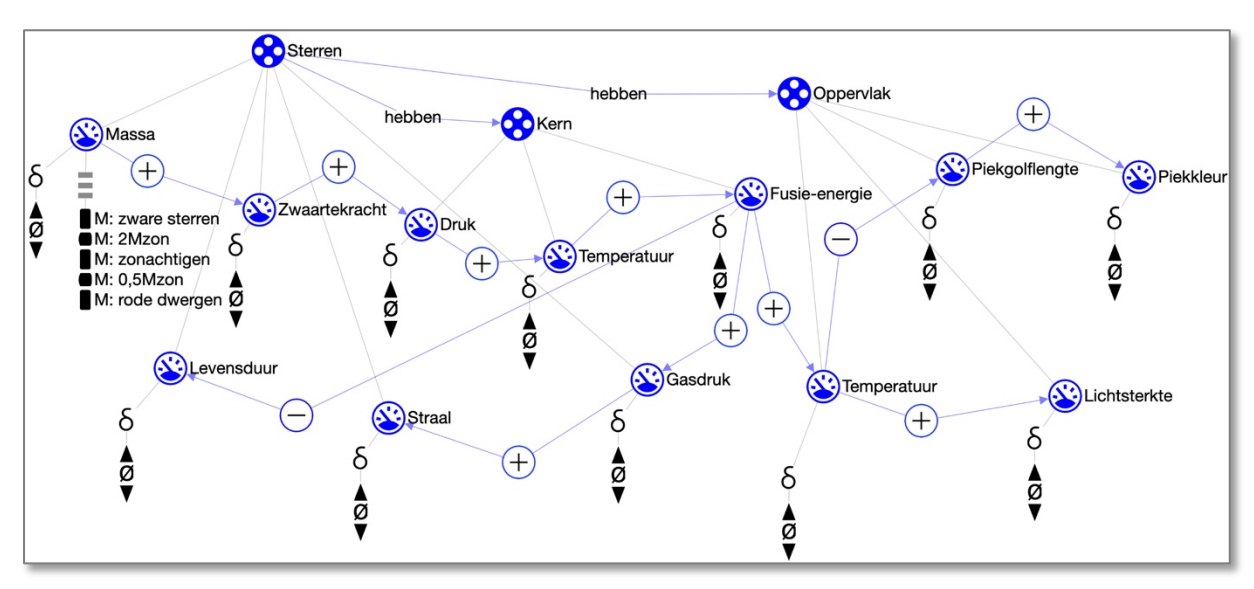

**Figuur 1.** Resultaat van de les sterreneigenschappen en het begin van de les over sterrentoestanden.

Het model laat zien dat *massa* aan het begin staat van de oorzaak-gevolg keten en daarmee alle andere eigenschappen bepaalt. In deze les gaan we het model uit de eerste les verder uitbouwen. We beginnen bij de massa.

Sterren ontstaan door het samentrekken van gaswolken (nevels). Dit proces kan enkele honderdduizenden jaren duren. Sterren kunnen zeer verschillende massa's hebben. De massa van een ster bepaalt veel andere eigenschappen. Onze zon is zeker niet de grootste ster in het heelal. Kun je de zon vinden in Figuur 2?

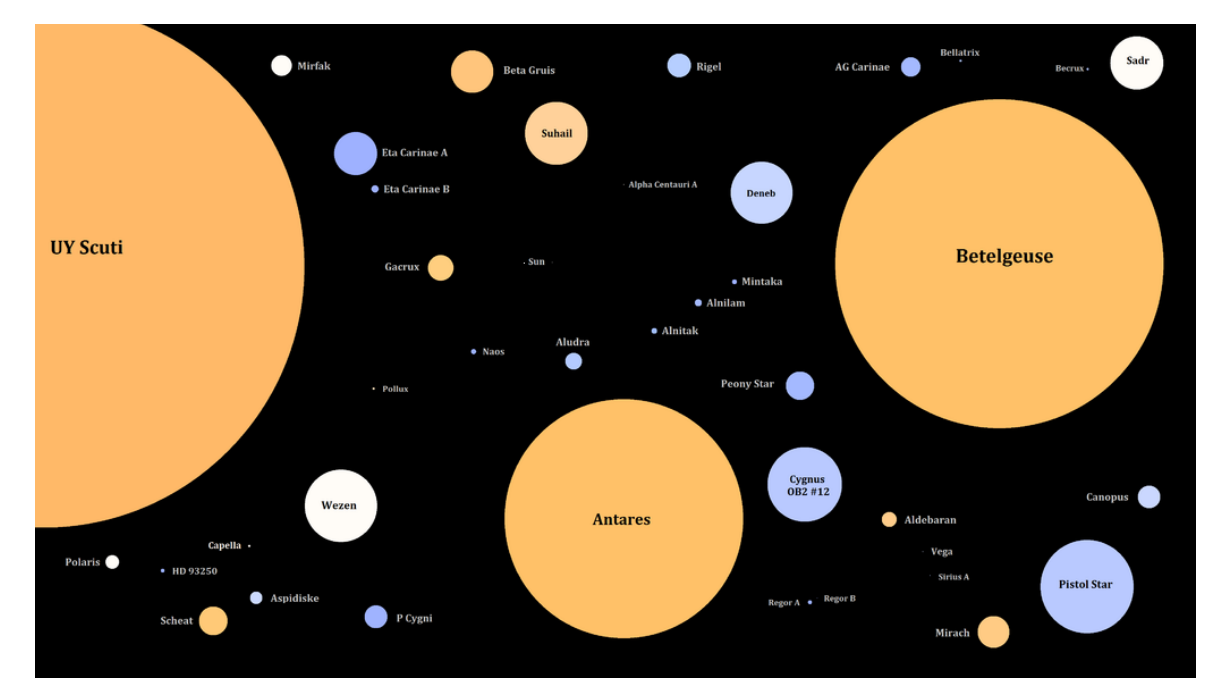

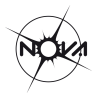

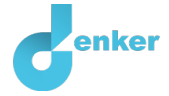

#### **Figuur 2.** Sterren met verschillende massa's.

We gebruiken vaak onze zon als uitgangspunt om te vergelijken met andere sterren. Sterren die zwaarder zijn dan twee keer onze zon noemen we 'zware sterren'. Een bekende grote ster is Betelgeuze, een heldere ster in het sterrenbeeld Orion. Sterren die lichter zijn dan twee keer onze zon noemen we 'rode dwergen' (in Figuur 2 zijn die kleiner dan een pixel en dus niet zichtbaar). Tabel 1 geeft een overzicht van de entiteiten en bijbehorende grootheden in het model.

In deze les voeg je bij het model uit de les sterreneigenschappen bij zeven grootheden die karakteristieke waarden toe. We gebruiken daarvoor een *waardenbereik*, welke bestaat uit een reeks intervallen afgewisseld met punten.

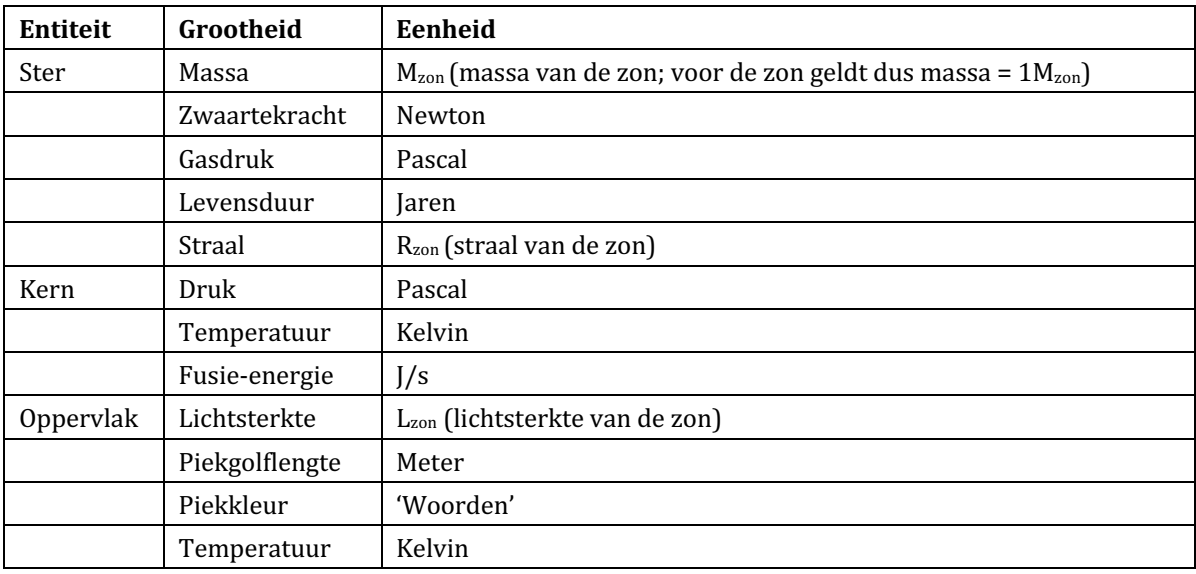

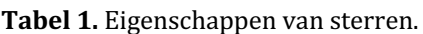

### Wat is een waardenbereid?

1. Lees Kader 1.

**Kader 1.** Waardenbereik

Een nieuw gemaakte grootheid  $\bigotimes$  heeft nog geen waardenbereik. Door het toevoegen van een waardenbereik kun je aangeven welke waarden een grootheid kan aannemen. Een waardenbereik bestaat uit punten  $\Box$  en intervallen  $\Box$ ).

- Een *puntwaarde* is slechts één waarde. Bijvoorbeeld een *kookpunt*. Een speciaal punt is het *nulpunt*, hiervoor is een apart symbool (Ø) in DynaLearn.
- Een *interval* is een verzameling van waarden. De vloeibare fase van een stof is een voorbeeld van een interval. Bij water bevat het interval 'vloeibaar' alle waarden tussen 0 °C en 100 °C. De waarden 0 °C en 100 °C zijn resp. het 'smelt*punt'* en het 'kookpunt' waartussen het interval 'vloeibaar' zich bevindt.
- 2. Bekijk de clip over het maken van een waardenbereik. Gebruik de video-functie in de DynaLearn software (zie  $\blacksquare \rightarrow \blacksquare$ ).

Voor het beschrijven van de massa van sterren gebruiken we in deze les een waardenbereik met 5 waarden, namelijk: zware sterren, sterren die een twee keer zo grote massa als de zon hebben

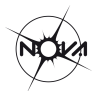

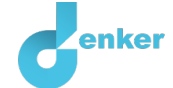

(2MZon), sterren die ongeveer dezelfde massa als de zon hebben (zonachtigen), sterren die een twee keer zo kleine massa als de zon hebben (0,5MZon) en rode dwergen. In het waardenbereik zijn 0,5Mzon en 2Mzon puntwaarden en rode dwergen, zonachtigen en zware sterren intervallen.

- 3. Het waardenbereik voor de massa van de sterren is reeds toegevoegd in het model. Bekijk het waardenbereik voor de grootheid massa in het model. Voor de overzichtelijkheid begint elke waarde met de eerste letter van de grootheid (hier: M:). Het waardenbereik ziet er als volgt uit.
	- **A'** Massa ბ  $\frac{\Delta}{\varnothing}$ M: zware sterren M: 2Mzon M: zonachtigen  $\blacksquare$  M: 0,5Mzon M: rode dwergen
- 4. Om je model te kunnen simuleren, moet je (a) een beginwaarde *en* (b) een beginverandering aangeven (zie  $\Box \rightarrow \Box$ ):
	- a. Zet de beginwaarde van *Massa* op *rode dwergen*.
	- b. Zet de beginverandering van *Massa* op toenemen.
- 5. Simuleer nu het model door te klikken op  $\heartsuit$  en bekijk de uitkomst, klik op  $\heartsuit$ .
- 6. Lees Kader 2.

**Kader 2.** De uitkomst van een simulatie aflezen. Na het starten van een simulatie (met  $\gtrsim$ ) verschijnt aan de rechterkant een venster waarin de mogelijke toestanden van het systeem worden aangegeven. Er is in dit voorbeeld één mogelijke toestand Entiteit Grootheid 1 Grootheid 2 Je kunt de toestand aanklikken om de uitkomst te bekijken. De toestand krijgt dan een groene rand. In het model worden de verandering voor deze toestand aangegeven met een groene pijl  $\blacktriangleright$ . In het model valt af te lezen dat in toestand  $\blacktriangleright$  Grootheid 1 toeneemt en dat daardoor Grootheid 2 ook toeneemt.

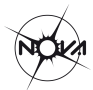

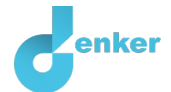

7. Lees Kader 3.

**Kader 3.** Hulpfunctie

Als het uitroepteken  $\mathbb D$  verschijnt dan is er iets niet in orde tijdens de simulatie. Klik op het vraagteken  $\overline{\mathbb{Q}}$  voor een hint. Klik vervolgens op een nummer, bijvoorbeeld  $\overline{\mathbf{1}}$  om te zien waar de fout in je simulatie zit.

#### 8. Worden in de simulatie alle waarden van grootheid Massa nu doorlopen?

*Beschrijf hier je observatie…*

In de volgende opdracht bespreken we een oplossing om alle waarden te doorlopen.

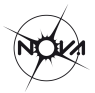

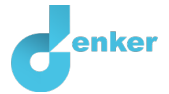

## 3. Massa's van sterren (2)

Je ziet dat in het model de massa nog niet alle waarden doorloopt. Je hebt namelijk wel aangegeven dat de massa in het begin van de simulatie stijgt, maar nog niet dat deze grootheid stijgt gedurende de gehele simulatie.

1. Lees Kader 4.

**Kader 4.** Wat is een exogene invloed?

Als je wilt dat een grootheid **gedurende de gehele simulatie** afneemt, stabiel blijft of toeneemt, dan moet je een invloed van buitenaf (een exogene invloed) aan de grootheid toevoegen.

- 2. Voeg een exogene invloed toe waardoor de *Massa* tijdens de simulatie blijft stijgen  $(zie \rightarrow \sim \sim).$
- 3. Simuleer opnieuw het model door te klikken op  $\textcircled{2}$  en bekijk de uitkomst, en...? Worden alle waarden van grootheid *Massa* nu doorlopen?

*Beschrijf hier je observatie…*

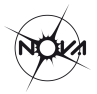

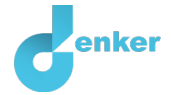

# 4. Levensduur van sterren (1)

Zware sterren hebben een kortere levensduur. Ze hebben namelijk een hogere fusie en branden dus sneller op. Kort is relatief, want een zware ster kan toch nog wel een miljard jaar oud worden. Echt zware sterren leven een paar miljoen jaar. In plaats van een miljard (een 1 met 9 nullen, dus 1.000.000.000) kunnen we ook de wetenschappelijke notatie gebruiken: 10^9. Rode sterren branden veel langzamer en kunnen dus veel ouder worden. Naar schatting wel zo'n 100 miljard jaar, oftewel 10^11 jaar. Het heelal is 'pas' 13,7 miljard jaar oud, dus het duurt nog wel even voordat de rode dwergen zijn opgebrand.

1. Lees Kader 5.

**Kader 5.** Hulpfunctie

Als het vraagteken  $\odot$  of een ingrediënt in je model  $\odot$  rood is, dan is er iets niet in orde. Klik op het vraagteken  $\Omega$  voor een hint. Klik vervolgens op een nummer, bijvoorbeeld  $\Box$  om te zien waar de fout in je model zit. Gebruik het vraagteken alleen als je er zelf niet uitkomt!

- 2. Maak het waardenbereik (zie  $\blacksquare \rightarrow \blacksquare$ ) voor de grootheid *Levensduur (LD)* van de entiteit *Sterren*. Dit waardenbereik heeft 5 waarden, waarvan 2 punten (LD: 10<sup>^</sup>11 jaar en LD: 10<sup>^9</sup> jaar) en 3 intervallen (LD:  $>10^11$  jaar, LD:  $\sim10^10$  jaar en LD:  $<10^0$  jaar). Het symbool  $\sim$ betekent 'bij benadering'. Let bij het maken van het waardenbereik op de *volgorde* van de waarden. Welke waarde staat bovenaan? Welke onderaan? Gebruik eventueel de hulpfunctie (zie Kader 2).
- 3. Om je model te kunnen simuleren, moet je een beginwaarde aangeven.
	- a. Zet de beginwaarde van *Levensduur* op LD: >10^11 jaar (de hoogste waarde).
- 4. Moet de verandering van *Levensduur* nog worden aangegeven? Schrijf je antwoord.

*Schrijf hier je uitleg...* 

5. Simuleer nu het model door te klikken op  $\heartsuit$  en bekijk de uitkomst, en...? Zijn er opnieuw 5 toestanden (of veel meer)? Als het er veel meer zijn, kun je dan uitleggen wat er niet klopt aan deze uitkomst? Schrijf hieronder ie antwoord.

*Schrijf hier ie uitlea...* 

In de volgende opdracht bespreken we een oplossing voor het 'te veel aan toestanden'.

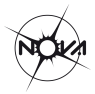

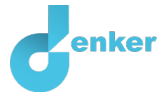

# 5. Levensduur van sterren (2)

De massa en de levensduur van sterren zijn (omgekeerd) aan elkaar gekoppeld. Een grotere massa gaat gepaard met een kortere levensduur. Als de massa stijgt dan zal de levensduur afnemen. Rode sterren hebben een levensduur van  $10^{\wedge}11$  jaar, en zware sterren hebben een levensduur van 10^9 jaar.

In het model geven we het tegelijk voorkomen van waarden aan met een **correspondentie**.

1. Lees Kader 6.

**Kader 6.** Correspondentie

In een systeem kan het voorkomen dat bepaalde waarden van **verschillende** grootheden alleen maar samen kunnen voorkomen. Ie kunt dan **een correspondentie maken tussen het waardenbereik** van de beide grootheden.

- 2. Maak een correspondentie van het type *gericht omgedraaid* (zie  $\Box \rightarrow \Box$ ) tussen het waardenbereik van *Massa* en het waardenbereik van *Levensduur*  van de entiteit *Sterren.*
- 3. Simuleer het model. Hoeveel toestanden ontstaan er nu?

*Hoeveel toestanden zijn er?*

- 4. Zie je toevallig een blauw uitroepteken (rechtsboven in het scherm)? Lees dan Kader 3.
- 5. De omgekeerde correspondentie tussen de massa en de levensduur van de ster geeft aan dat een ster met een grotere massa een kortere levensduur leeft. Leg uit waarom dit zo is. Maak hierbij gebruik van de oorzaak-gevolg verbanden in het model  $(\pm)$  en  $\ominus$ ).

*Schrijf hier je uitleg...* 

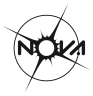

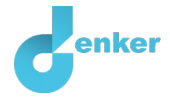

# 6. Temperatuur

Als men het over de temperatuur van sterren heeft, bedoelt men vaak de temperatuur aan het oppervlak van die sterren. Naar binnen toe wordt het snel veel heter. De zon heeft een (oppervlakte)temperatuur van ongeveer 5800 K (voor sterren geven we de temperatuur aan in Kelvin). Zware sterren hebben een hogere temperatuur, meer dan 8000 K. Rode dwergen hebben juist een lagere temperatuur, minder dan 4000 K.

- 1. Maak het **waardenbereik** voor de **grootheid** *Temperatuur (T)* van de **entiteit** *Oppervlak*. Dit waardenbereik heeft 5 waarden, waarvan 2 punten en 3 intervallen. *Tip:* Let op de volgorde van de waarden. Gebruik eventueel de hulpfunctie (zie Kader 5).
- 2. Maak een **correspondentie** tussen het waardenbereik van *Temperatuur* en één van de twee reeds gemaakte waardenbereiken (zie  $\blacksquare \rightarrow \blacksquare$ ). Het waardenbereik van welke grootheid licht voor de hand?
- 3. Is je scherminhoud een beetje rommelig? Klik op  $\boxed{4}$  om alles netjes uit te lijnen. Klik op  $\boxed{r^2}$ om je model passend te maken op je scherm.
- 4. Simuleer het model. Er moeten opnieuw 5 toestanden verschijnen waarbij de grootheden *Massa*, *Levensduur* en *Temperatuur* stapsgewijs alle waarden van hun waardenbereik doorlopen.

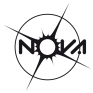

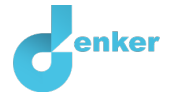

# 7. Golflengte en kleur

In Figuur 3 zie je een deel van het lichtspectrum dat door sterren wordt uitgestraald. Hoe heter een ster (aan het oppervlak), hoe blauwer zijn kleur. Hoe koeler de ster, hoe roder zijn kleur.

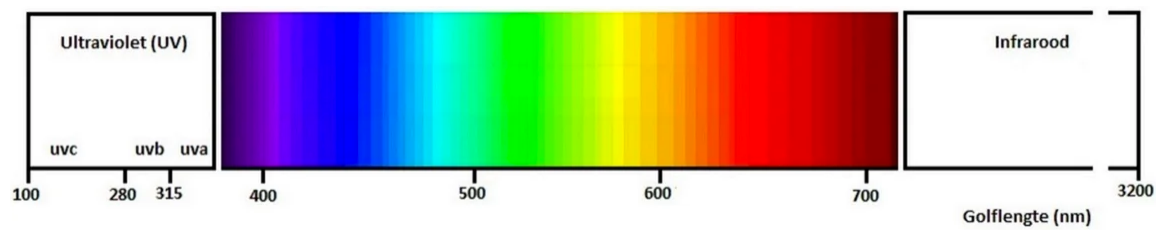

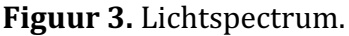

Licht bestaat uit elektromagnetische golven. De golflengte (zie Figuur 4) bepaalt de kleur die wij waarnemen (zie Figuur 3). Ultraviolet licht heeft een kleinere golflengte dan infrarood licht. Groen licht heeft een golflengte van ongeveer 500 nm. Het symbool  $\sim$  betekent 'bij benadering', nm staat voor nanometer oftewel 1/miljardste meter.

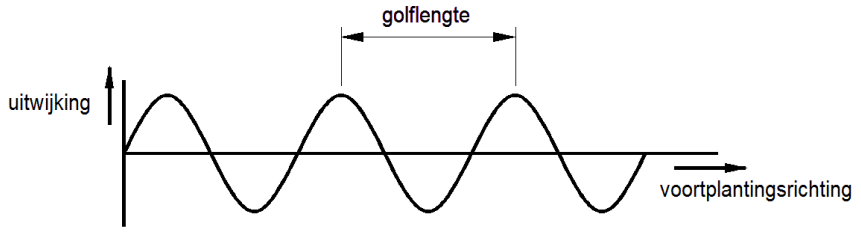

**Figuur 4.** Golven - Uitwijking en golflengte.

De kleur groen komt overeen met een oppervlaktetemperatuur van 6.000 K. Nu is het natuurlijk niet zo dat een groene ster een oppervlaktetemperatuur heeft van precies 6.000 graden Kelvin. De temperatuur van de zon is iets lager, namelijk 5.800 K, en die is ook groen (Ja, groen! Hoe komt het dat wij de zon als geel zien?).

In Figuur 5 zie je een rode dwerg, een zonachtige ster en een zware ster en hun bijbehorende temperatuur en golflengte van het licht dat ze voornamelijk uitstralen. Een rode ster heeft dus een lage temperatuur en straalt voornamelijk licht uit in het rode en infrarode deel van het spectrum. Een zware ster heeft een hoge temperatuur en straalt vooral licht uit in het blauwe en ultraviolette deel van het spectrum.

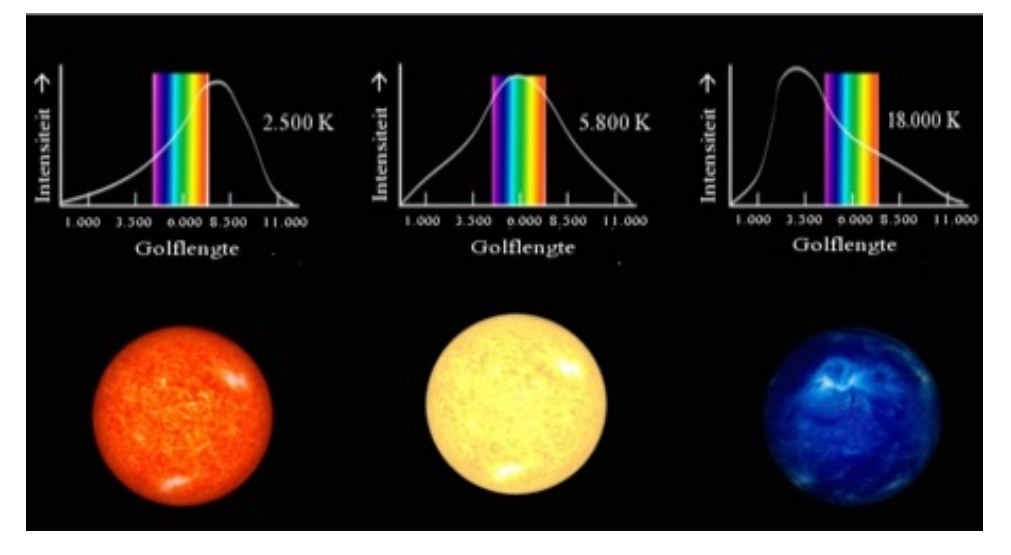

**Figuur 5.** Sterren – Temperatuur en golflengte.

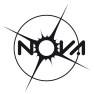

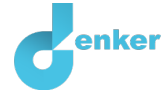

- 1. Maak het waardenbereik voor de grootheid *Piekgolflengte (PG)* en de grootheid *Piekkleur (PK)* van de entiteit *Oppervlak*. Het waardenbereik van beide grootheden hebben 5 waarden, waarvan 2 punten en 3 intervallen. *Tip:* Let op de volgorde van de waarden en plaats de kleur met de grootste golflengte als hoogste waarde in het waardenbereik.
- 2. Maak een correspondentie tussen het waardenbereik van *Piekgolflengte* en het waardenbereik van de grootheid *Piekkleur*. Is de correspondentie 'omgekeerd' of regulier? Let ook op de richting.
- 3. Maak ook een correspondentie tussen het waardenbereik van *Piekgolflengte* en het waardenbereik van één van de reeds gemaakte waardenbereiken. Het waardenbereik van welke grootheid licht voor de hand?
- 4. Klik op  $\overline{f}$  om alles netjes uit te lijnen. Klik op  $\overline{f}$  om je model passend op het scherm te maken.
- 5. Simuleer het model. Er moeten opnieuw 5 toestanden verschijnen waarbij alle grootheden met een waardenbereik stapsgewijs alle waarden van hun waardenbereik doorlopen.

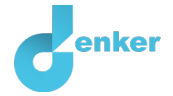

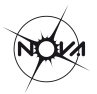

## 8. Lichtsterkte van sterren

De lichtsterkte of lichtkracht van een ster is afhankelijk van zijn temperatuur. In figuur 6 zijn de sterren op de hoofdreeks in een grafiek weergegeven waarin de temperatuur is uitgezet tegen de lichtsterkte. De lichtsterkte is weergegeven ten opzichte van de lichtsterkte van de zon. De lichtsterkte van hete sterren (dus blauwe, zware sterren) is minstens 10x groter dan van zonachtige sterren. De lichtsterkte van rode dwergen is minstens 10x kleiner dan die van zonachtige sterren.

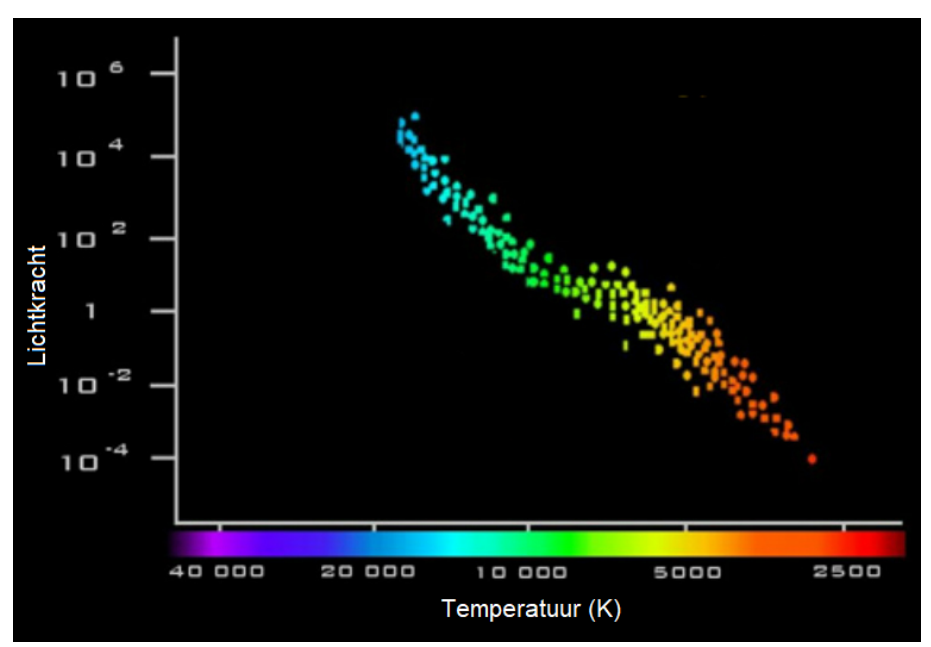

**Figuur 6.** Lichtkracht van sterren.

- 1. Maak het waardenbereik voor de grootheid *Lichtsterkte (LS)* van de entiteit *Oppervlak*. Dit waardenbereik heeft ook 5 waarden, waarvan 2 punten en 3 intervallen.
- 2. Maak een correspondentie tussen het waardenbereik van *Lichtsterkte* en het waardenbereik van één van de reeds gemaakte waardenbereiken. Welke licht voor de hand? (zie Figuur 6).
- 3. Simuleer het model. Er moeten opnieuw 5 toestanden verschijnen waarbij alle grootheden met een waardenbereik stapsgewijs alle waarden van hun waardenbereik doorlopen.

## 9. Straal van een ster

In Figuur 2 (begin van deze lesbrief) zie je veel zware sterren. Zware sterren hebben veel massa en zijn dus ook groot. De straal (*r*) van een zware ster is minimaal 1,75x zo groot als de straal van onze zon. Rode dwergen zijn minstens 0,6x kleiner dan onze zon.

- 1. Maak het waardenbereik voor de grootheid *Straal* (S) van de entiteit *Sterren*. Dit waardenbereik heeft ook 5 waarden, waarvan 2 punten en 3 intervallen.
- 2. Maak een correspondentie tussen het waardenbereik van *Straal* en het waardenbereik van *Temperatuur*. Is de correspondentie 'omgekeerd' of regulier? Let ook op de richting.
- 3. Simuleer het model. Er moeten opnieuw 5 toestanden verschijnen waarbij alle grootheden met een waardenbereik stapsgewijs alle waarden van hun waardenbereik doorlopen.

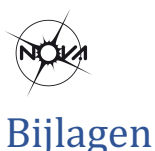

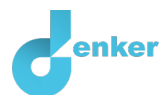

1. Lees Kader 1, 2 en 3 om je geheugen op te frissen.

**Kader 1.** Entiteit en grootheid

Een entiteit  $\bigotimes$  is meestal een fysiek ding in een systeem (bijv. auto, mens). Een grootheid  $\bigotimes$  is meetbare eigenschap van een entiteit (bijv. temperatuur, lengte).

**Kader 2.** Een oorzaak-gevolg verband

In DynLearn zijn er twee typen oorzaak-gevolg verbanden:

- Positief verband  $\bigoplus$ : de grootheden veranderen dezelfde kant op (als grootheid 1 toeneemt, dan neemt grootheid 2 ook toe)
- Negatief verband  $\bigcirc$ : de grootheden veranderen tegengesteld (als grootheid 1) toeneemt, dan neemt grootheid 2 af. Of andersom: als grootheid 1 afneemt, dan neemt grootheid 2 toe)

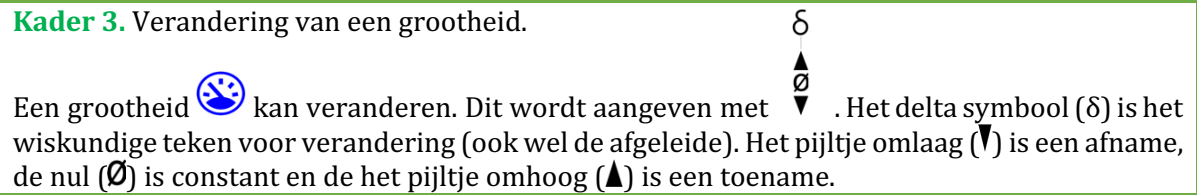